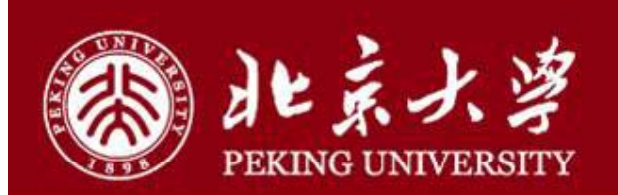

### 基于**EDUROAM**的漫游用户管理

#### 北京大学计算中心 付中南 2015/11/26

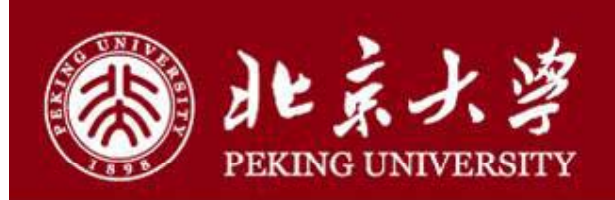

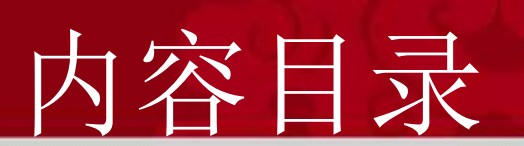

- 二.基于eduroam的无线漫游用户管理
- 三.eduroam在北京大学

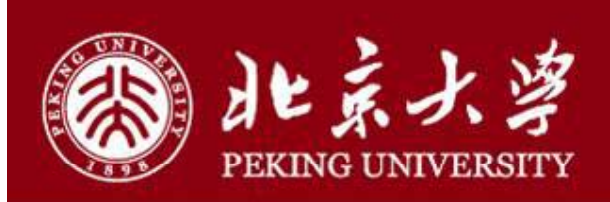

#### eduroam简介

- •eduroam, education roaming的缩写
- 2003年起源于欧洲
- •一种安全的全球无线漫游服务, 为各个国家的教育科研网NREN( **National Research & Education Network**) 广泛采用
- •免费使用

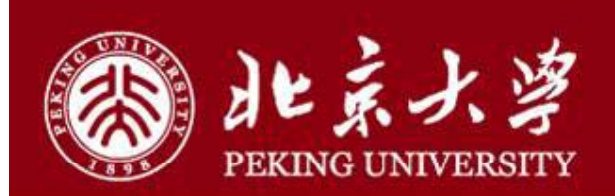

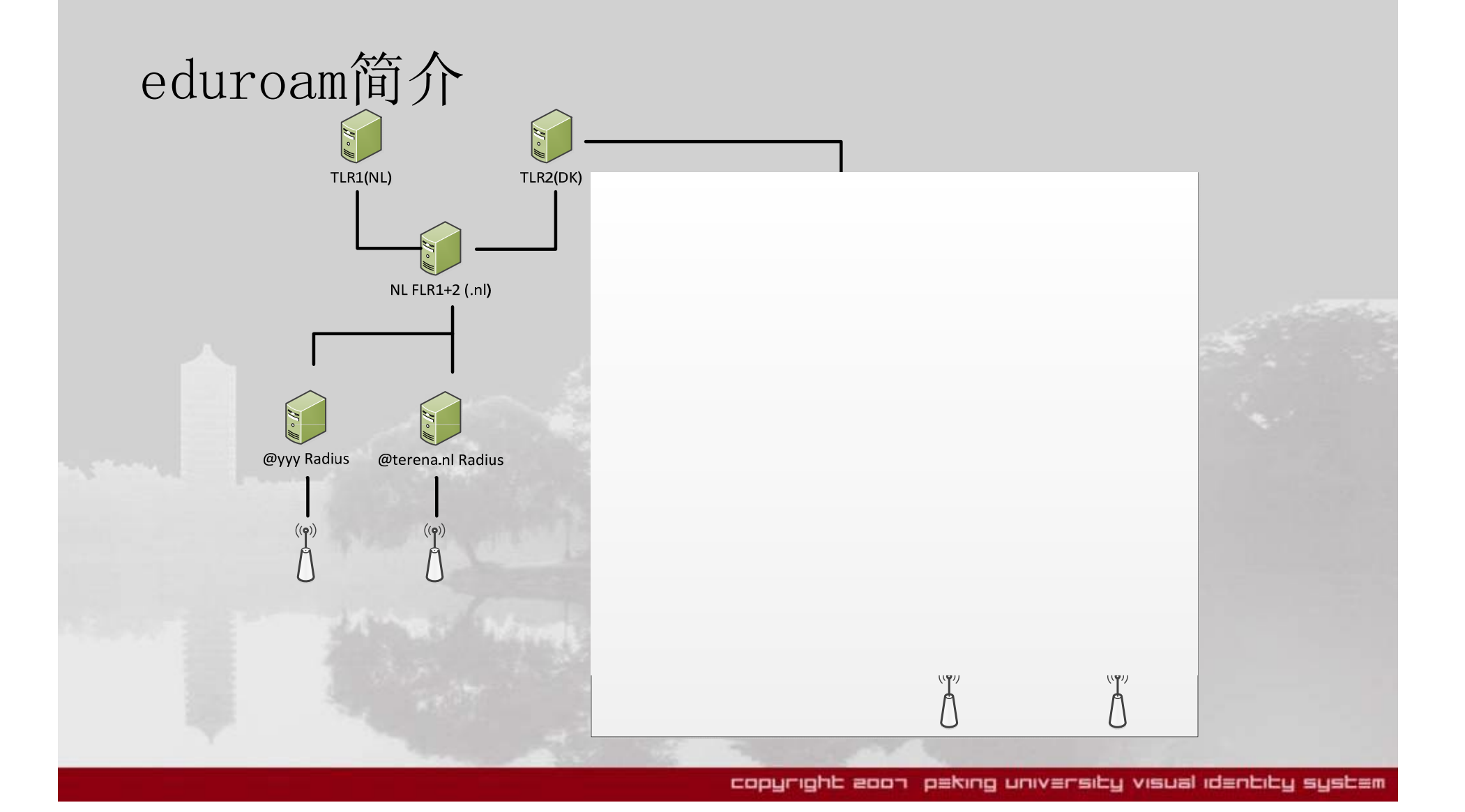

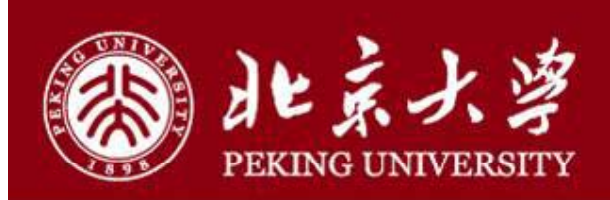

#### eduroam简介

- eduroam认证服务器,包括顶级服务器(TLR)、联盟级服务器(FLR )、区域级服务器(ILR)等
- •eduroam运营者, 包括服务提供者(SP)和身份提供者(IdP)
- eduroam用户身份,指用户接入eduroam时使用的ID,格式为 XXX@Realm

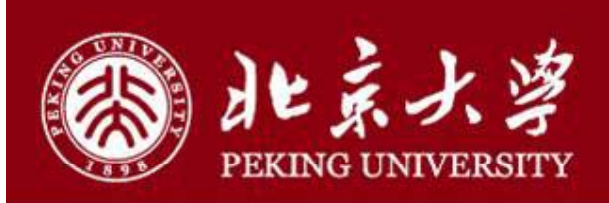

eduroam现状

- 截止2015年,eduroam已覆盖74个国家和地区
- •中国大陆地区于2014年11月正式加入eduroam, 由中国科学院网络中 心负责联盟级认证服务器的建设及维护
- 中国教育网于2015年4月加入eduroam,由北京大学负责教育网内区 域级认证服务器的建设与维护

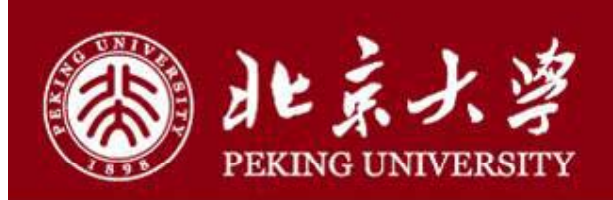

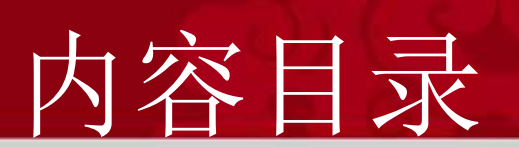

- 一.eduroam简介与现状
- 二.基于eduroam的漫游管理
- 三.eduroam在北京大学

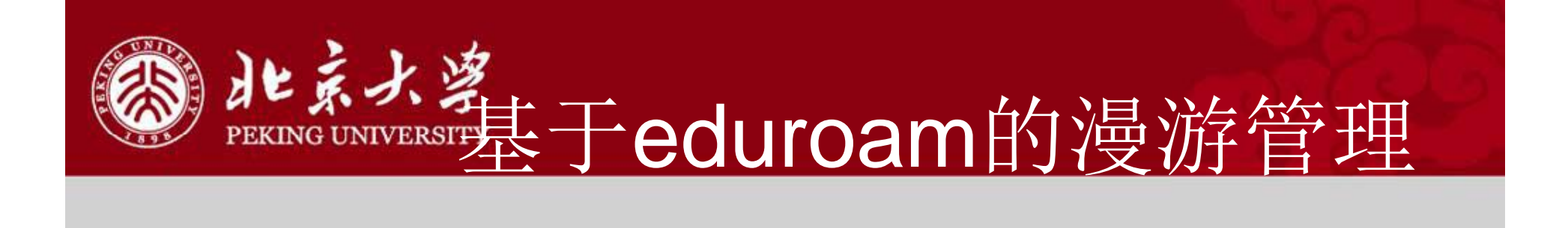

#### eduroam的技术原理

• eduroam的核心技术是通过radius的proxy认证将用户在漫游状态下的 认证请求转发至用户身份所在地完成认证

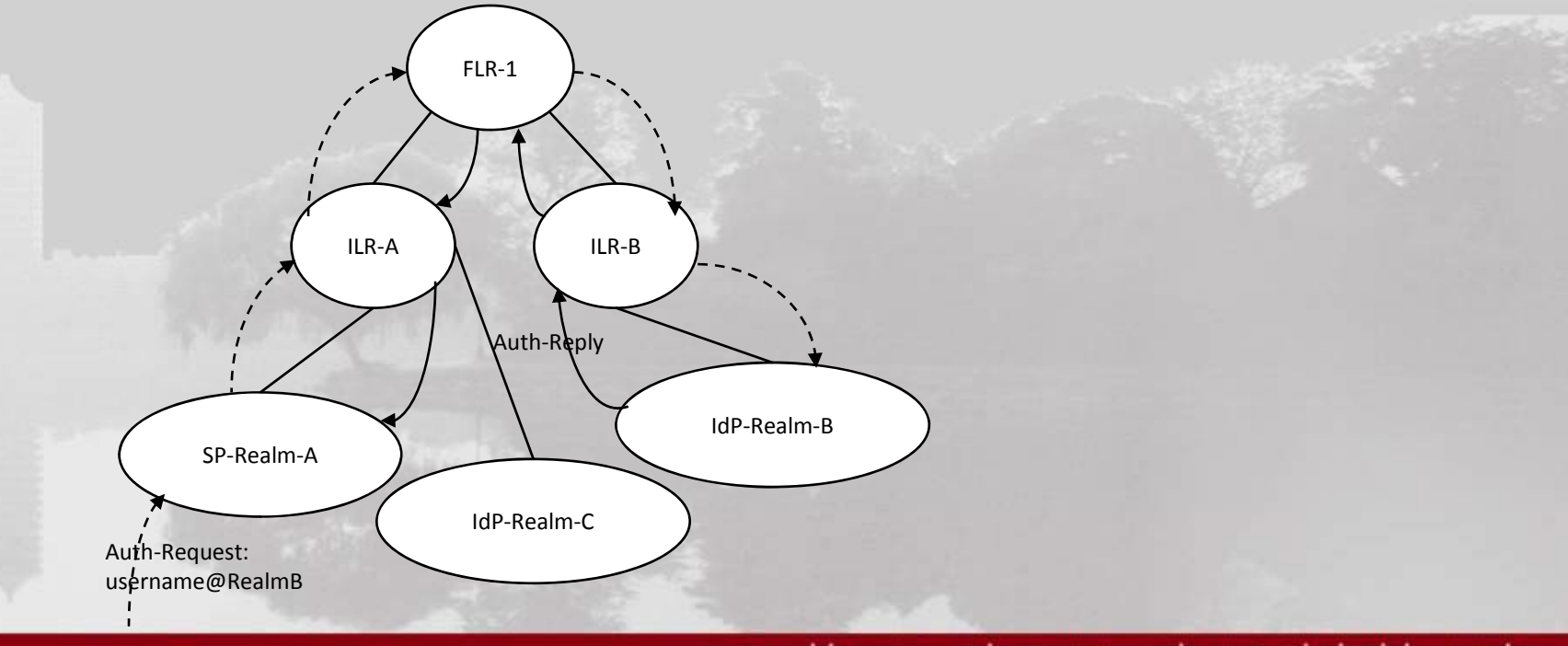

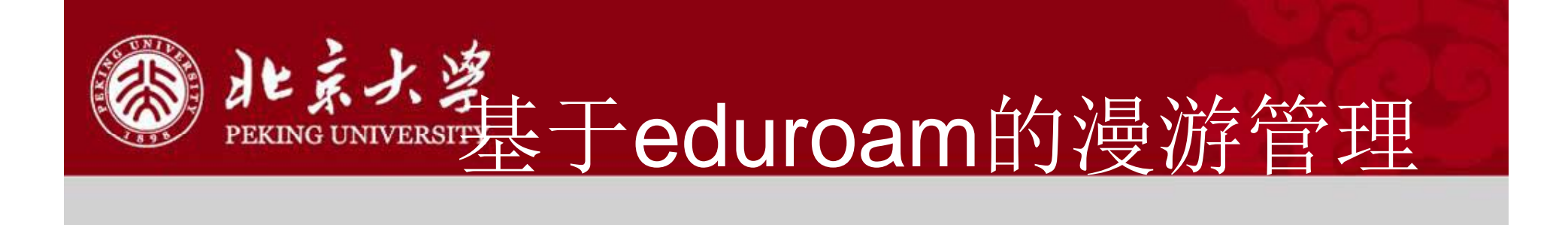

#### eduroam的技术原理

• 为了实现上述的proxy,每一级认证服务器都必须维护一张认证转发 表

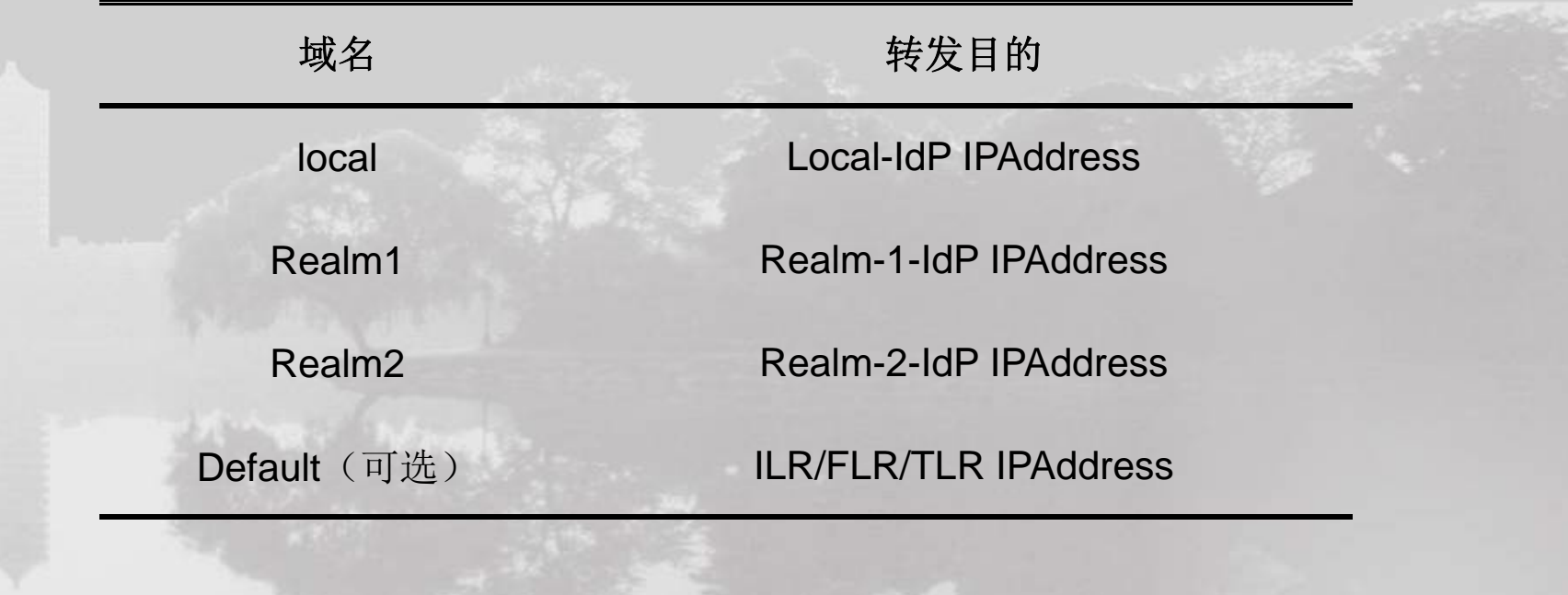

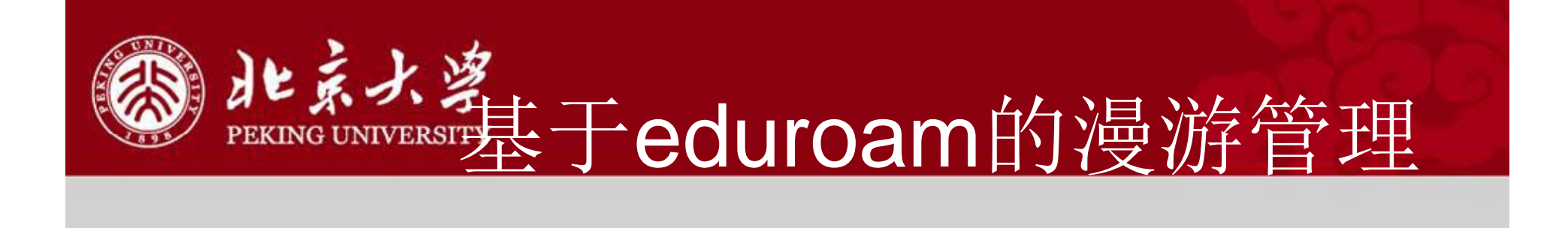

#### eduroam存在的问题

•对用户缺乏有效的监管和控制

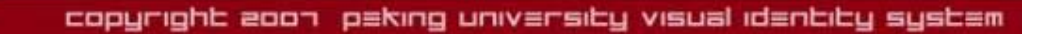

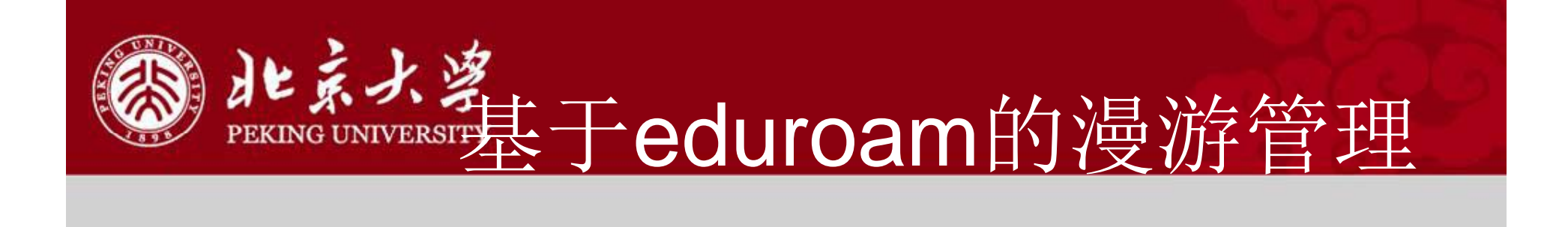

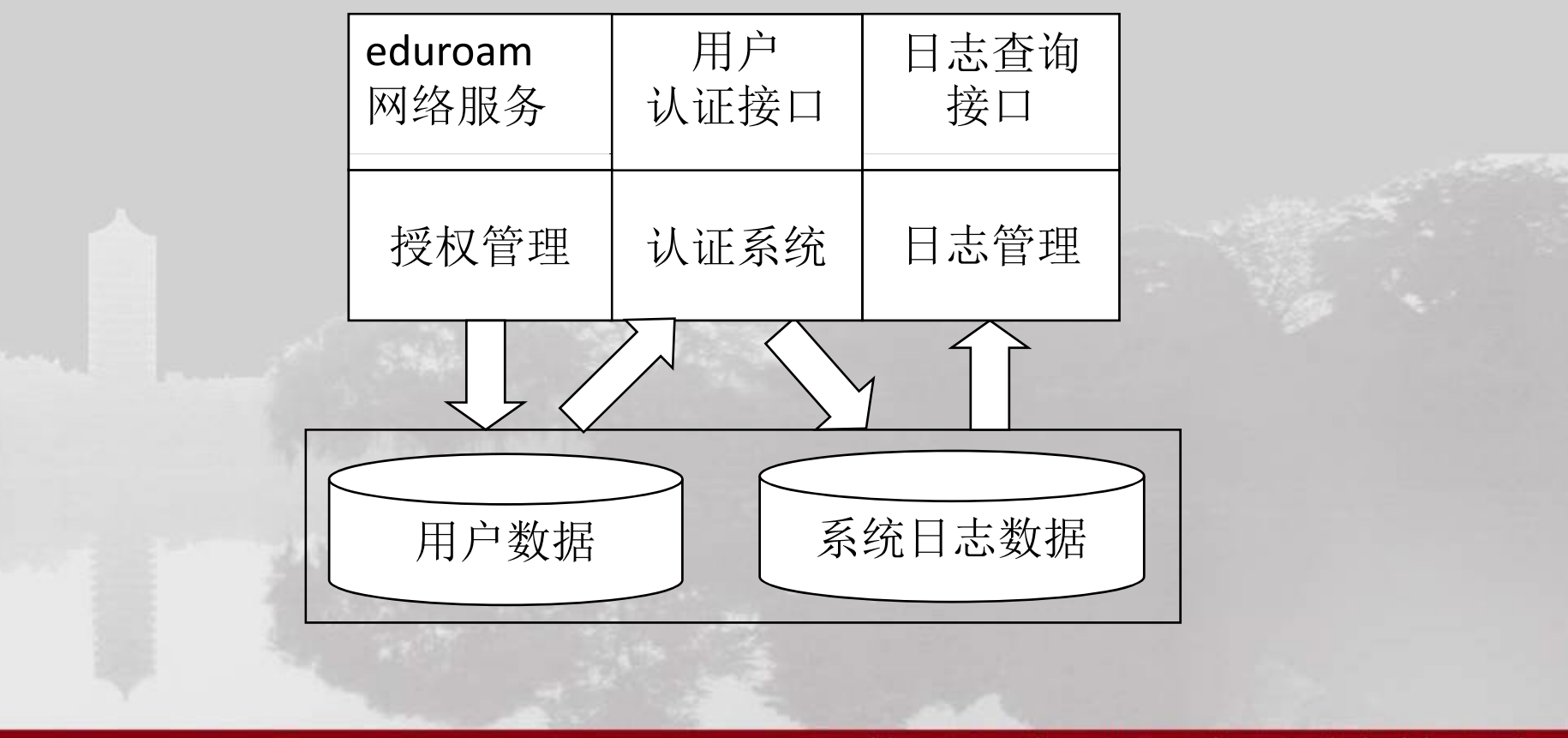

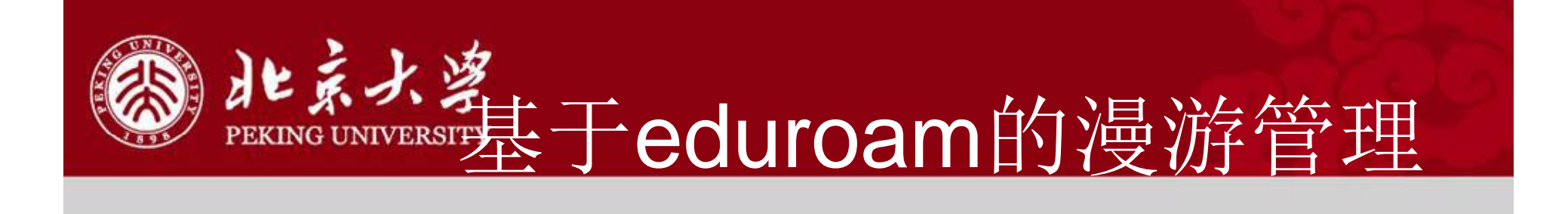

- $\bullet$  用户授权管理子系统
	- 原则上, eduroam架构允许已加入eduroam组织的大学/科研单位的用户免费使用 全球范围内任何可搜索到的eduroam无线网。
	- –实际应用中,校园网管理人员需要根据自己校园网的实际情况对能够在本机构内 使用eduroam网络的用户进行控制。
	- 用户授权管理子系统可以根据域名对用户进行批量管理,也可以根据用户ID对单 个用户进行管理。

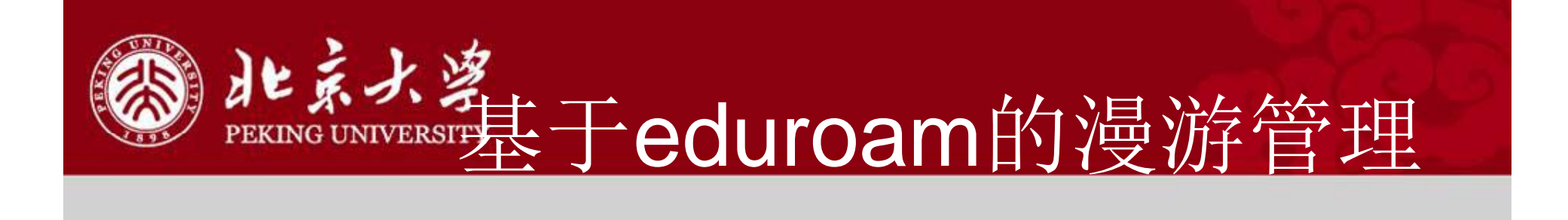

- 用户认证子系统
	- 整个漫游系统的核心部分。
	- 用户认证子系统在开始用户认证之前,首先检查用户身份数据,判断该用户是否 已具备合法身份。
	- 如果是,则根据用户认证请求中的域名信息,将用户的认证请求转发到相应的认 证服务器。
	- 反之,则直接拒绝该认证请求。

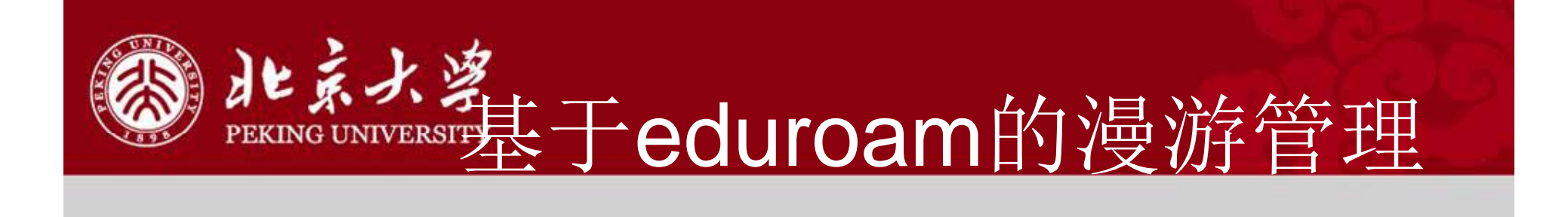

- • 日志管理子系统
	- –日志管理子系统主要负责eduroam系统日志的收集、分析和查询等任务。
	- 系统日志由两部分组成:
		- 作为SP产出的日志,记录漫游用户在本地的使用情况
		- 作为IdP产生的日志,记录本地用户在漫游状态下的认证情况

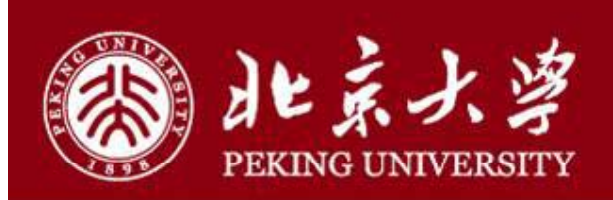

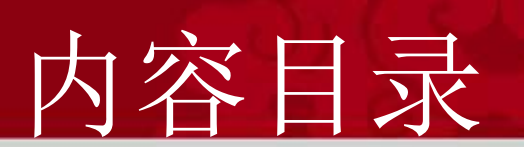

- 一.eduroam简介与现状
- 二.基于eduroam的无线漫游用户管理
- 三.eduroam在北京大学

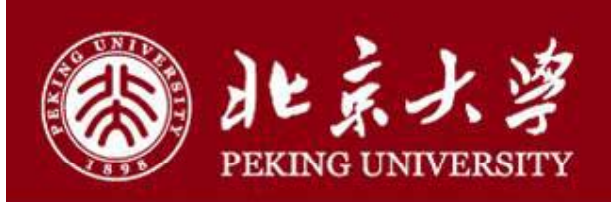

北京大学校园网概况

- 北京大学校园网始建于1989年,经过二十五年的高速发展,已成为国 内高校规模最大的校园网络之一。
- 目前,北京大学校园网已经在全部教学区和公共区域、部分办公区楼 宇和部分学生宿舍区实现了有线及无线网络大规模覆盖。
- 漫游用户主要在教学区域和公共区域使用无线网络。因此,北京大学 首先在教学区域和公共区域部署eduroam 无线网。

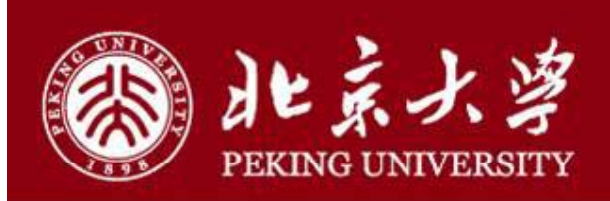

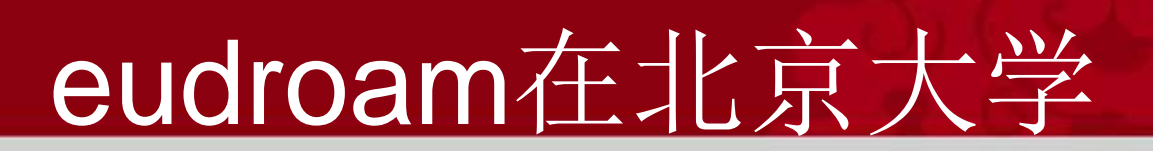

#### 漫游用户管理

- $\bullet$ 漫游用户管理确保了机构的漫游网络管理权及用户访问控制。
- •通常情况下,提交了真实有效身份的漫游用户都可以访问漫游网络。
- • 北京大学网络用户必须先在网络服务门户中申请开通eduroam后才能 获得合法eduroam身份ID
- $\bullet$  漫游用户在北京大学校内必须提交个人真实信息,否则无法接入 eduroam。

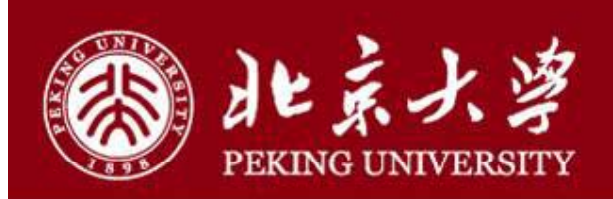

#### 漫游用户认证

- •北京大学除了在本校提供eduroam服务外,还是中国教育科研网的根 节点,在整个eduroam体系中共扮演了ILR、SP和IdP三个角色。
- SP与IdP使用freeradius实现,ILR只负责认证转发而不直接对用户提 供服务,故使用radsecproxy实现。

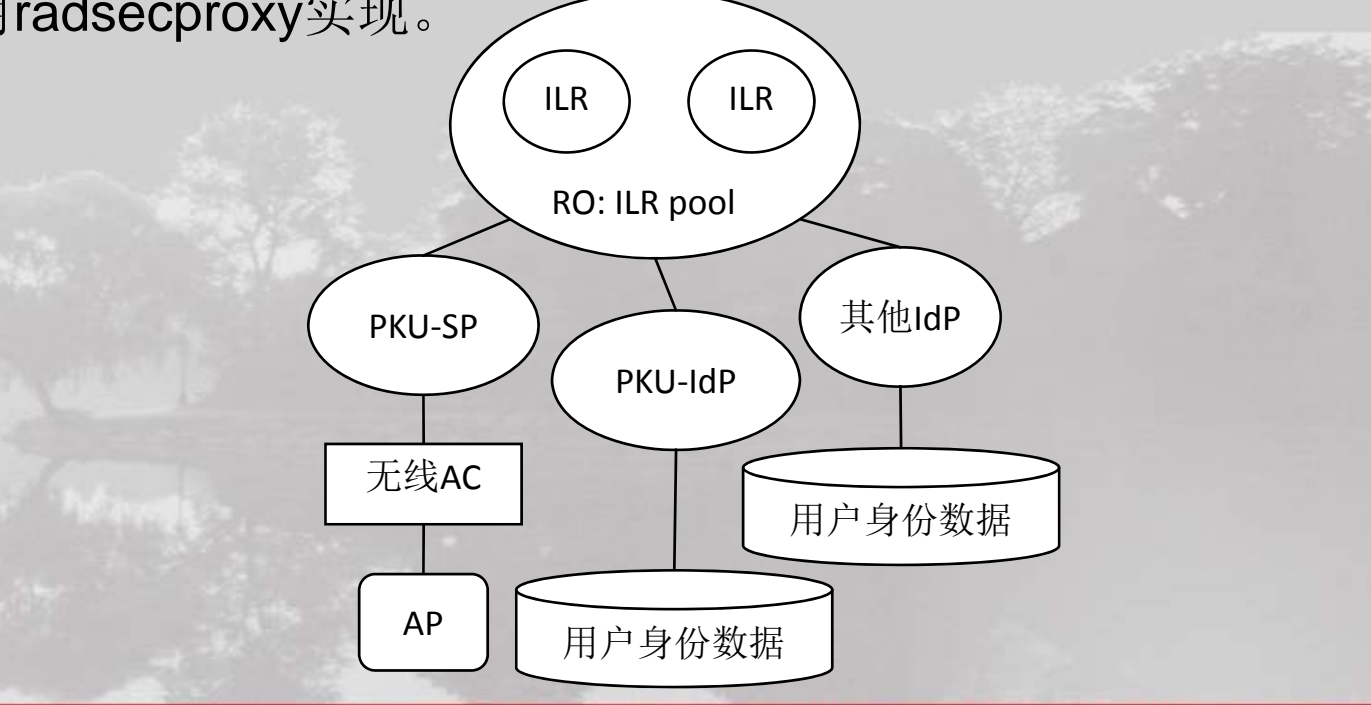

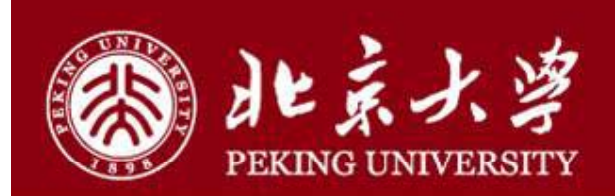

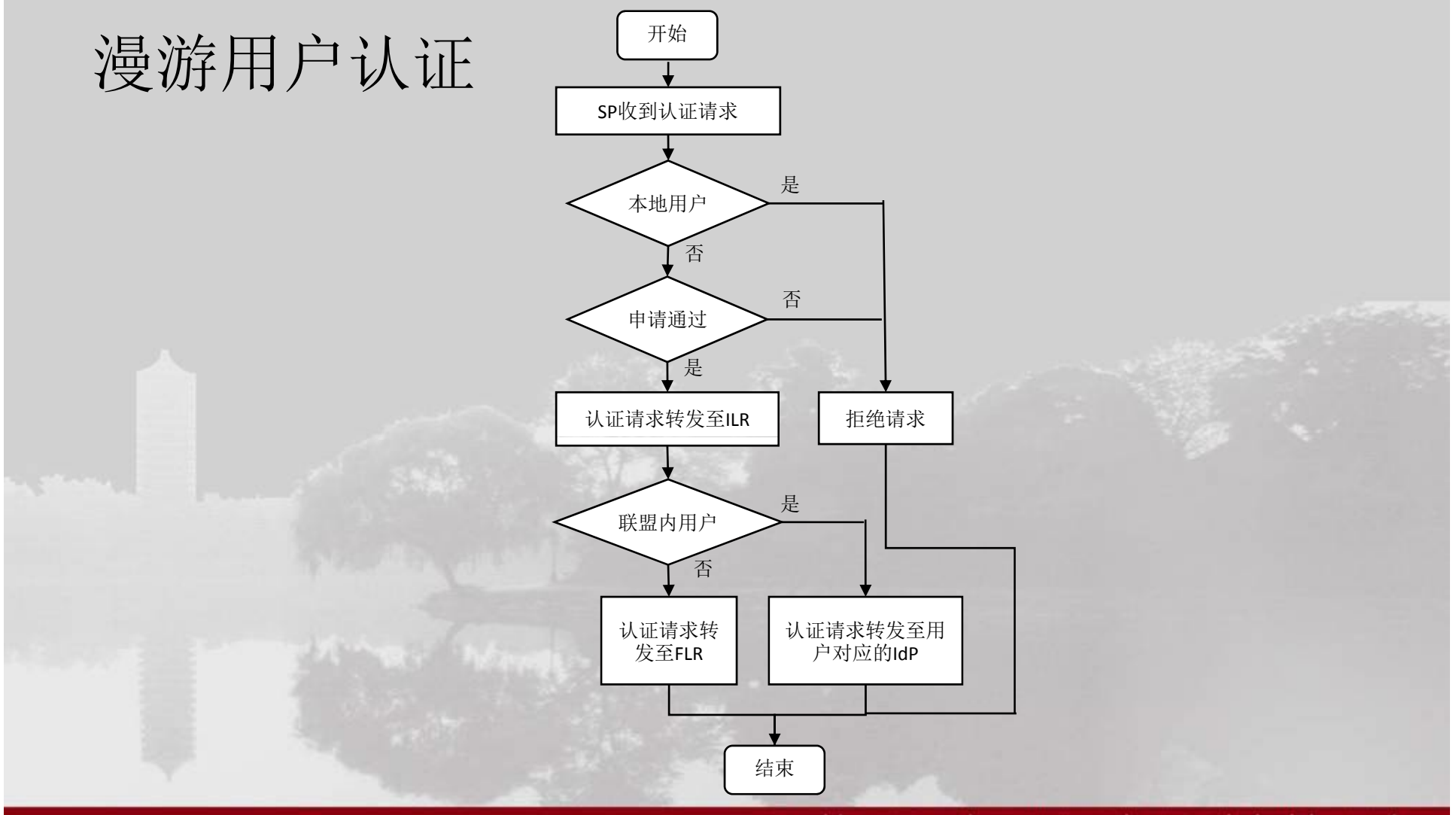

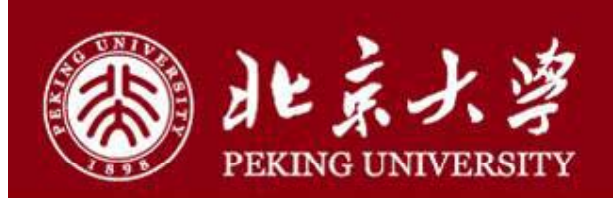

#### 向本地用户提供测试服务

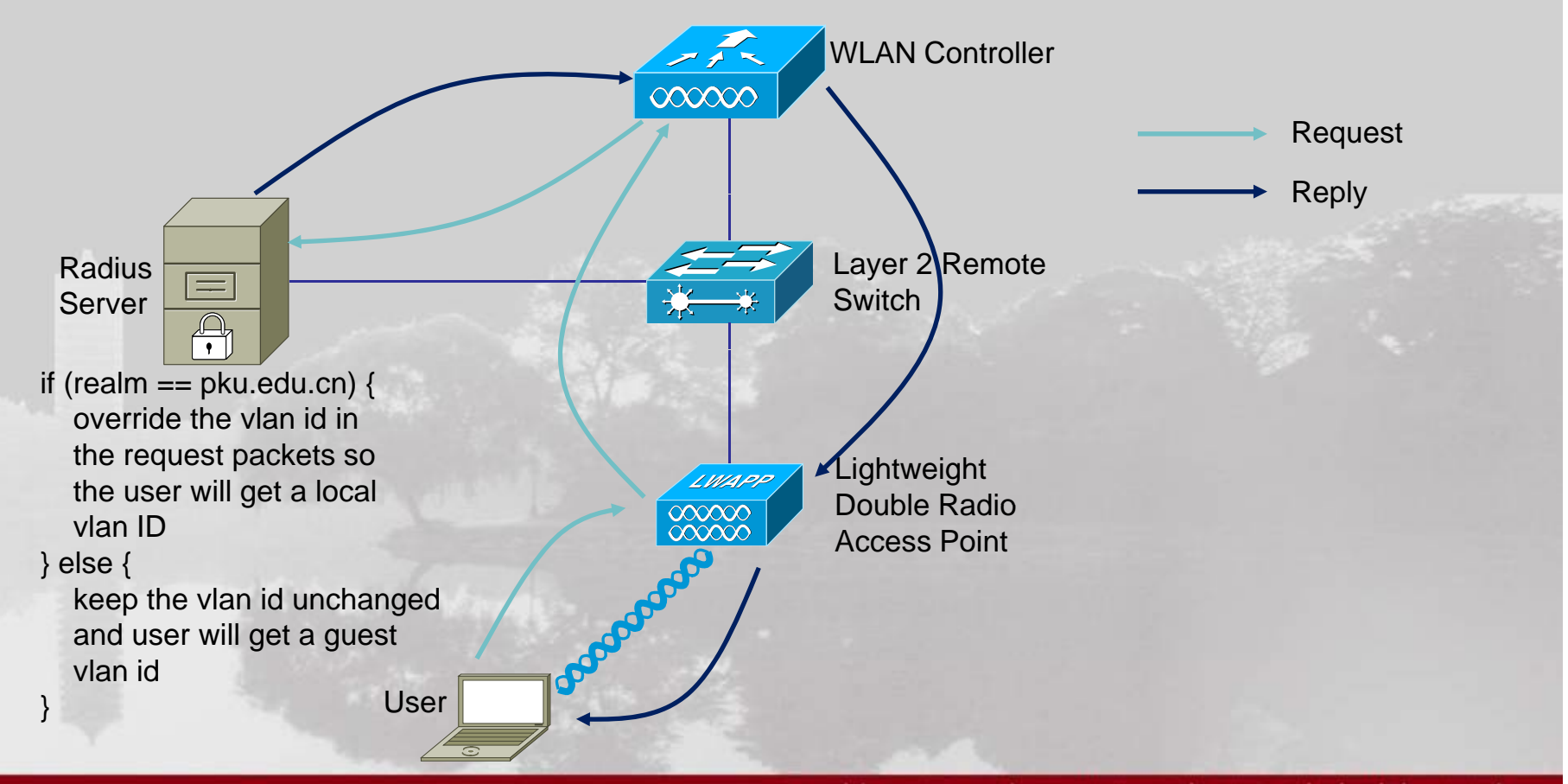

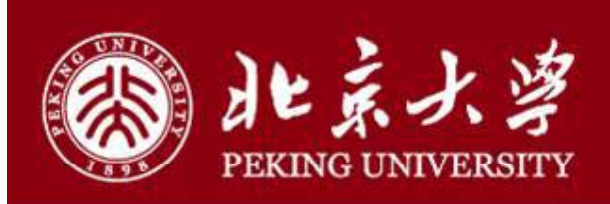

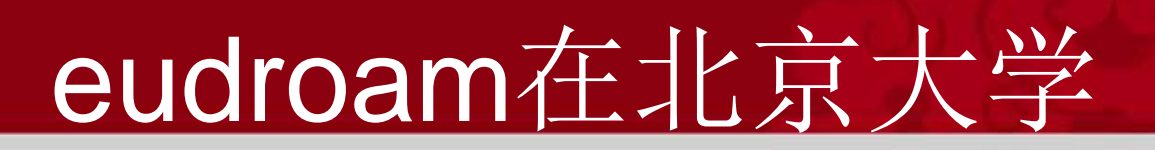

#### 系统日志存储和管理

- •日志处理采用了logstash+establish+kibana的组合。
- •logstash负责从ILR产生的日志中提取我们需要的内容后上传到 establish, kibana从establish中读取数据形成日志查询界面。

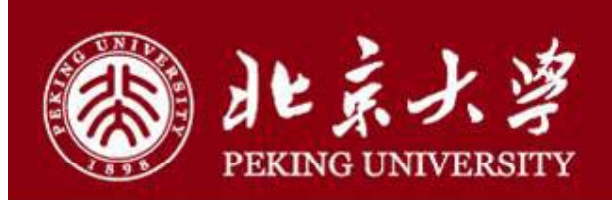

#### 系统日志存储和管理

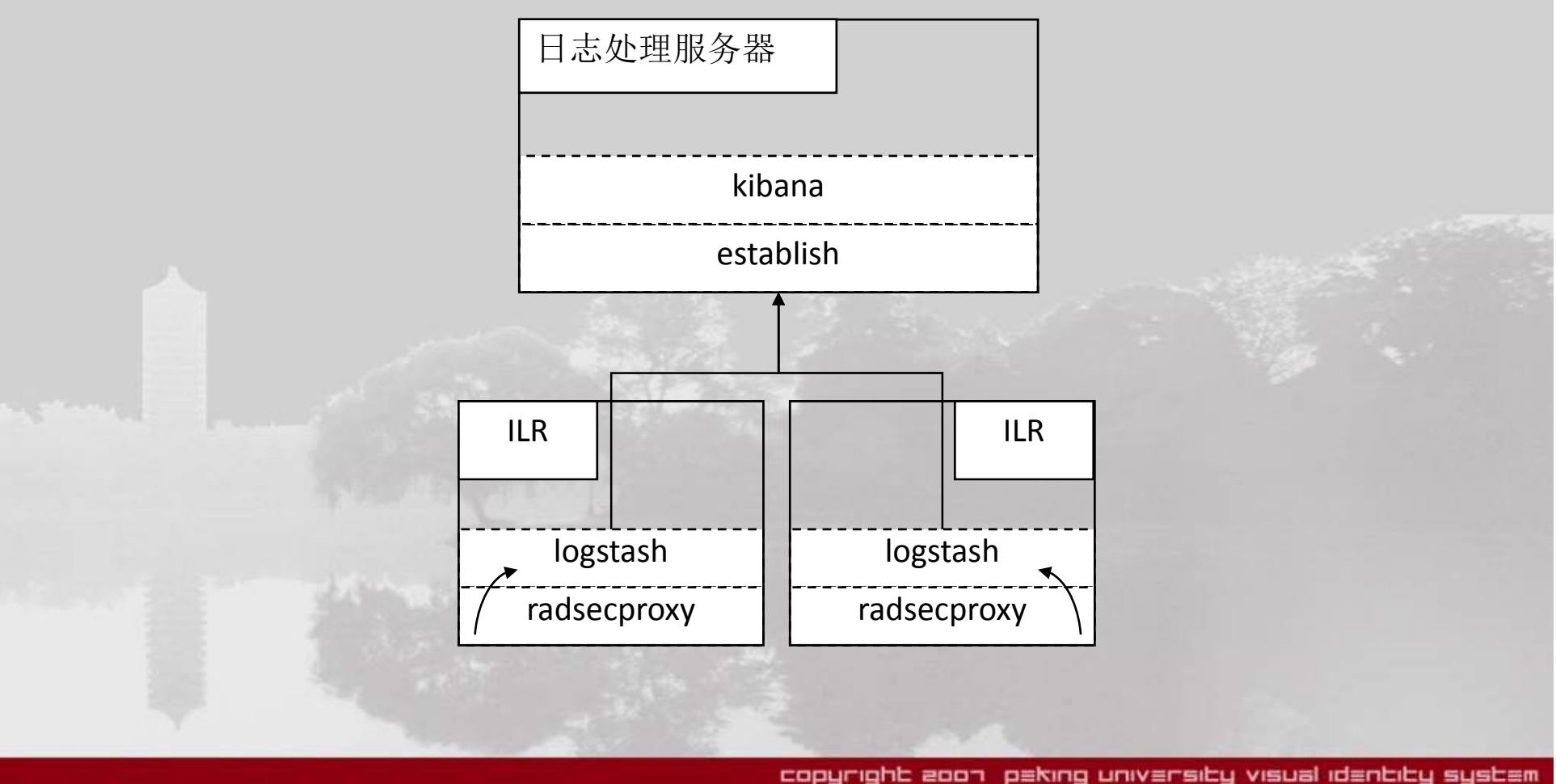

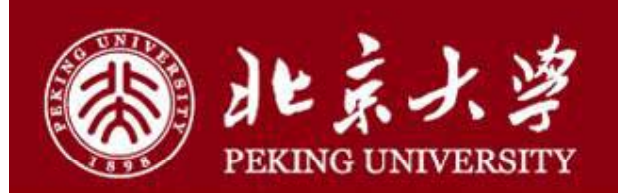

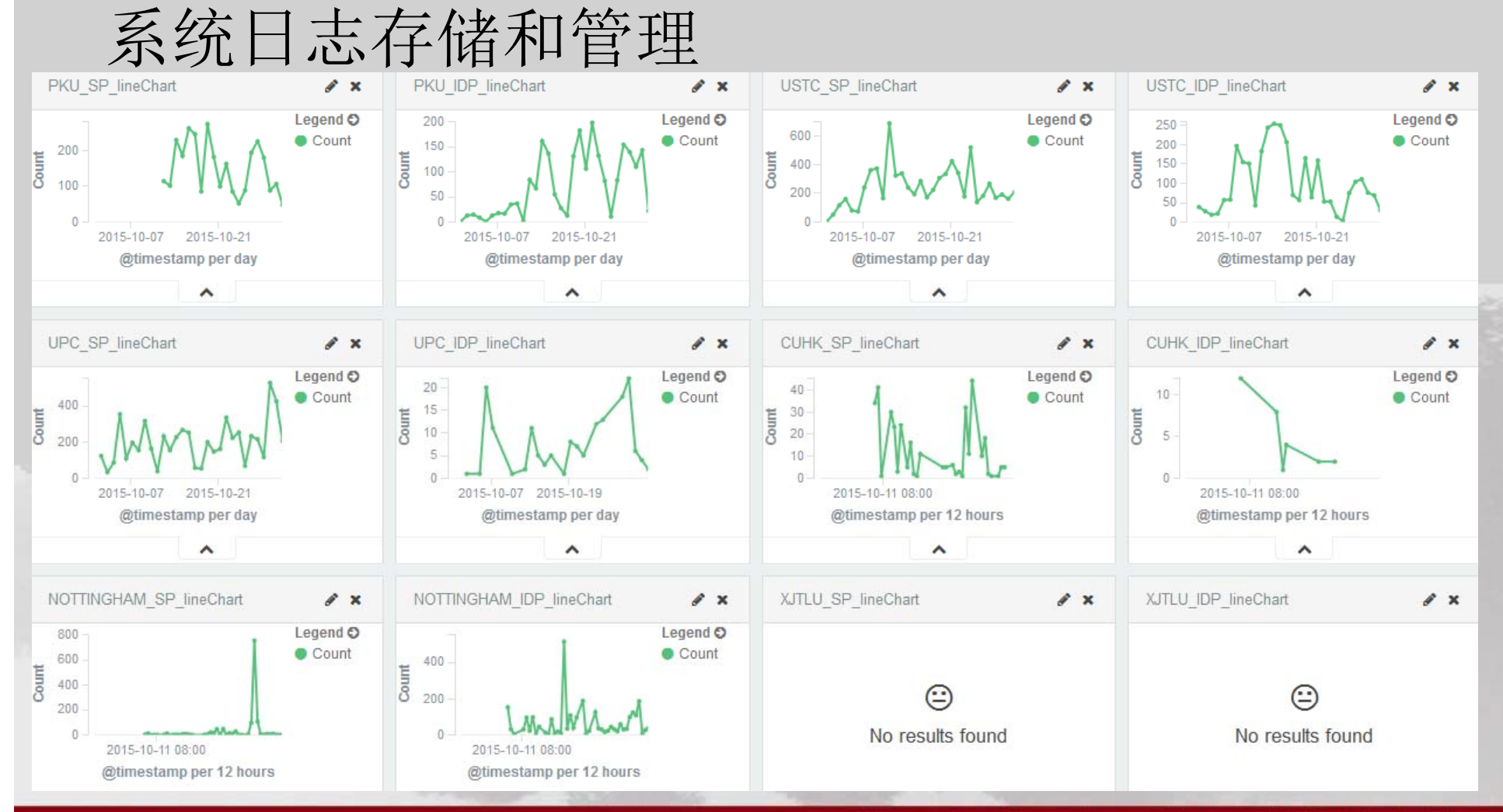

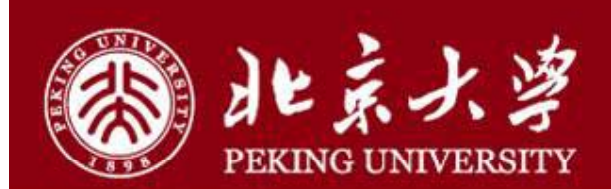

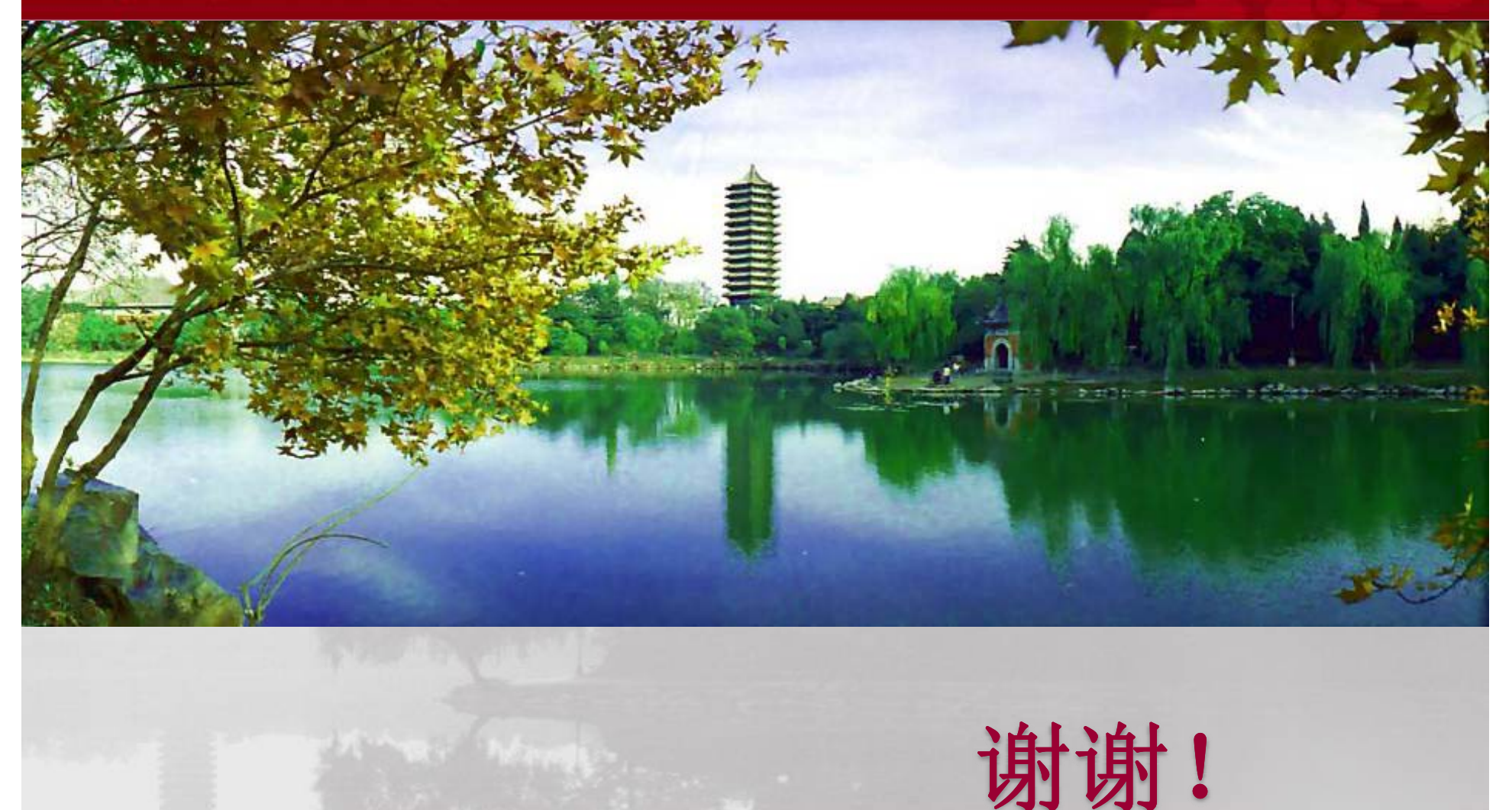